## **Nákup vstupenek prostřednictvím předkupního práva pro permanetkáře**

**1)** Přihlašte se na hlavní stránce webu ticketportal.cz a v menu na **Můj účet** (v případě, že nejste registrován, tak se nejprve zaregistrujete)

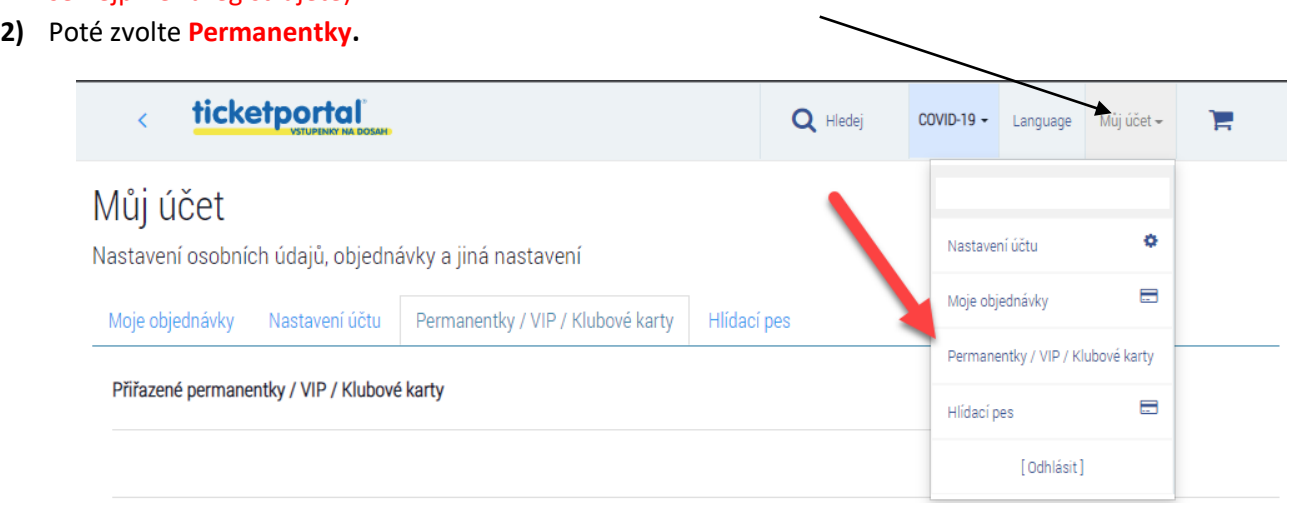

**3)** Pokud ještě nemáte permanentku přiřazenou k vašemu kontu, tak klikněte na svůj klub, zadejte číslo permanentky (desetimístné číslo vlevo), její ověřovací údaj a proveďte její přiřazení. V případě, že permanentku už přiřazenou máte, přeskočte prosím na další bod návodu. **Permanentka může být ve stejnou dobu přiřazena pouze k jednomu uživatelskému kontu.**

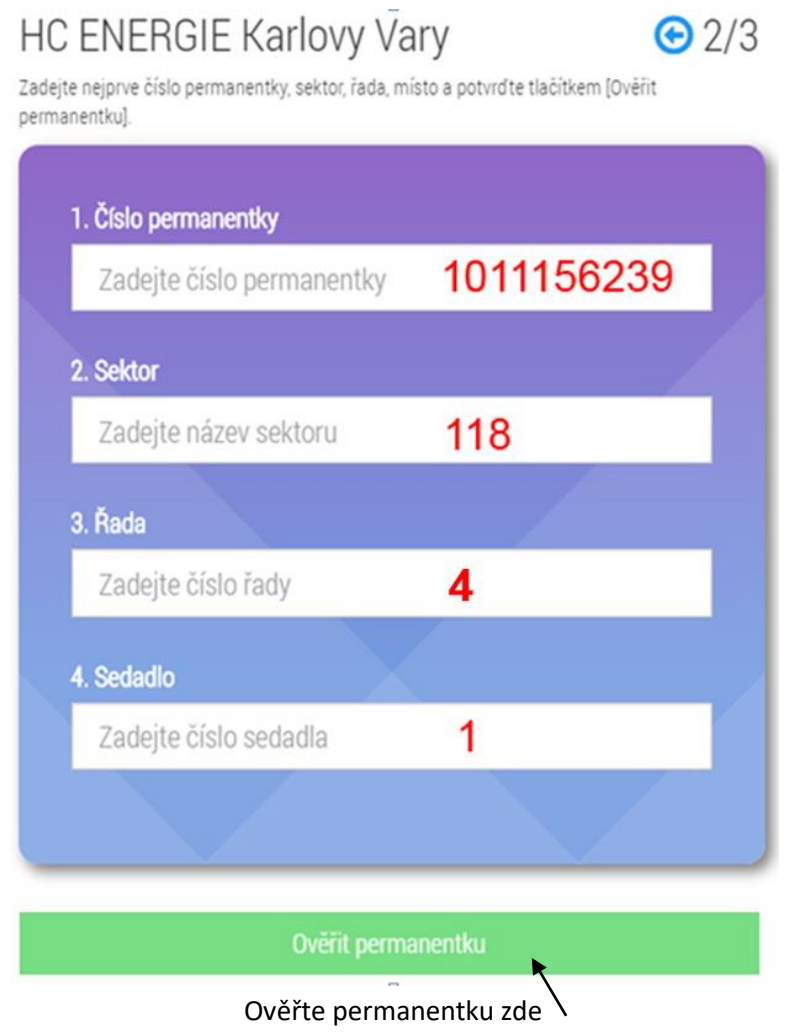

**3/** Zvolte předkupní právo, dostanete se na seznam Vašich míst v předkupním právu. Zde označte rezervace, které chcete zaplatit a pokračujte tlačítkem "Zaplatit" (Pokud máte nárok na slevu, tak ji lze nastavit v dalším kroku).

Přiřazené permanentky / VIP / Klubové karty

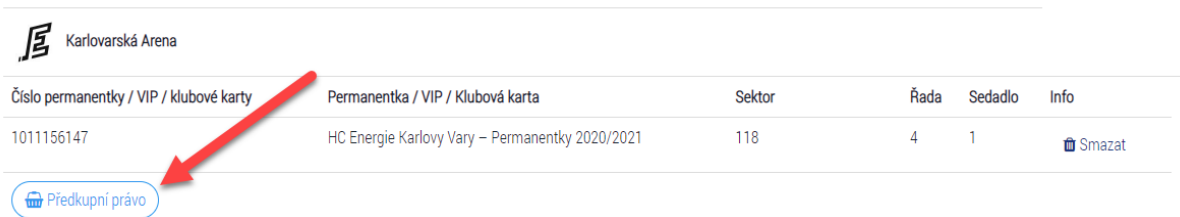

## Karlovarská Arena, detail permanentky / VIP / Klubové karty

Toto jsou Vaše rezervace, které můžete zaplatit.

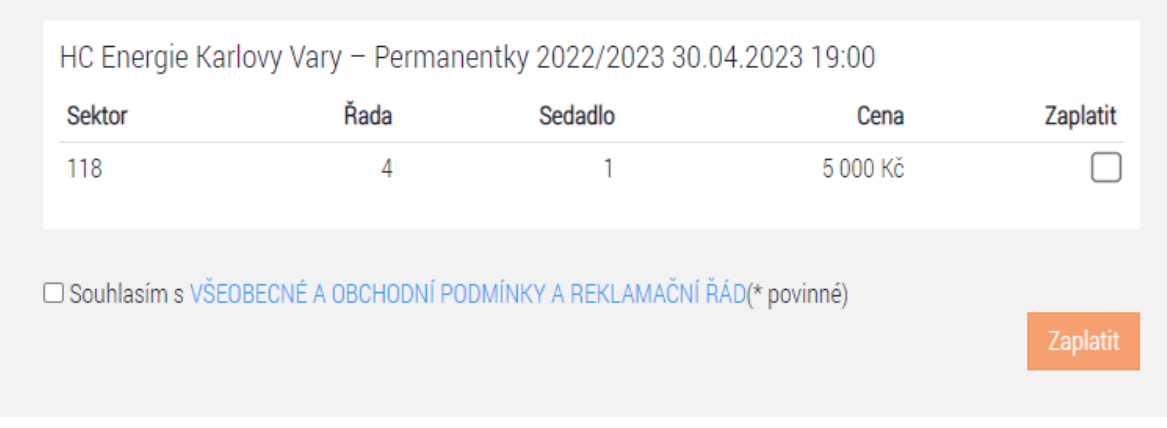

4/ Zkontrolujte detail objednávky a pokračujte k platbě. Pokud máte nárok na slevu, můžete ji nastavit kliknutím na změnit **(POZOR: Vaše věrnostní sleva pro stávající majitele permanentní vstupenky je už aplikovaná).**

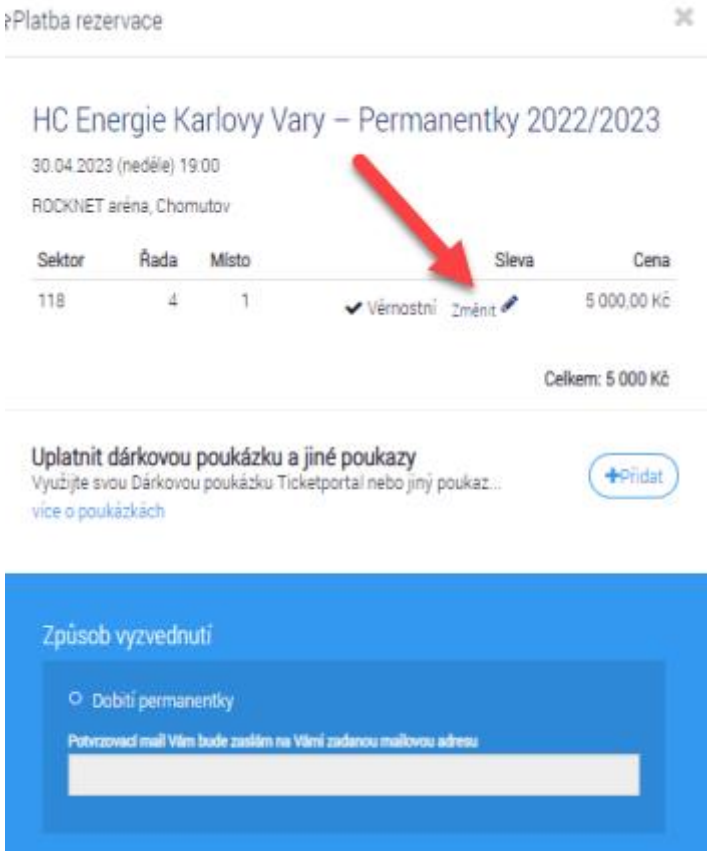